## *Нұсқаулық білім алушылар үшін «Тапсырмалар» модулімен жұмыс*

1) «Тапсырмалар» модуліне өту үшін «Платонус» ААЖ-нің басты бетінде «Тапсырмалар» қойындысын ашу қажет.

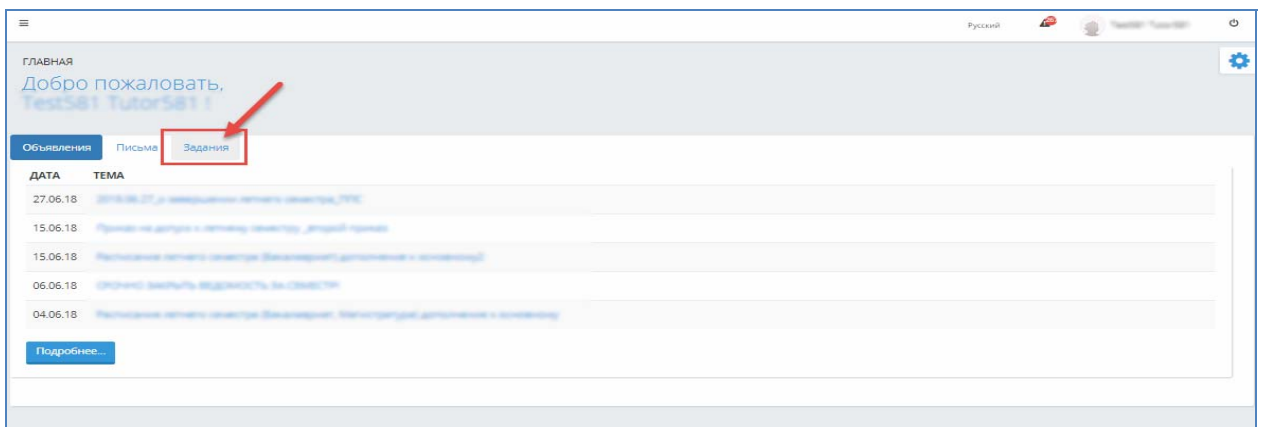

2) Негізгі беттің "Тапсырма" қойындысына жүгінген кезде жүйенің "Тапсырма" модулі бейнеленеді жəне тапсырмаларды іздеу параметрлері мен барлық тағайындалған тапсырмалар көрсетіледі.:

*1)* Тапсырма тақырыбы - тапсырма тақырыбын енгізуге арналған өріс, енгізілген символдар бойынша тапсырма тақырыбын іздеу мүмкіндігі қарастырылған;

- *2) Статус* жүйедегі тапсырмалардың ағымдағы жағдайының көрсеткіші. Мерзімі:
	- *a. Орындалып жатыр* тапсырманы бастауға арналған мерзім;
	- *b. Тексеруге жіберілді* студент орындаған жəне тексеруге жіберілген тапсырмалар;
	- *c. Түзетуге қайтарылды –* қайта қарау үшін оқушыға қайтарылған тапсырмалар;
	- *d. Орындалды –* оқытушы тексерген жəне олар бойынша баға қойылған тапсырмалар (егер баға қою көзделген болса)*;*
	- e. *Мерзімі өтіп кетті* тапсырманы орындау мерзімі аяқталған тапсырмалар.

*3) Күні –*«бастап» жəне «дейін» форматында ұсынылған. Іздеу күні бойынша жүзеге асырылады, «Тапсырманы орындауға кірісу» «бастап» деген өрісте көрсетілгендей. «Бастап» ағымдағы күннің алдыңғы айына сəйкес келетін күн, "дейін" - ағымдағы күн;

*4) Оқу жылы –* маңызы: тапсырмалар тағайындалған алдыңғы оқу жылы, сондай-ақ ағымдағы оқу жылы. Əдепкі бойынша - ағымдағы оқу жылы;

*5) Семестр –* білім алушылардың оқу формасы бойынша семестрлердің ең көп санының тізімі;

*6) Пəн* – білім алушыға тағайындалған тапсырмалары бар, пəндер тізімі бар анықтамалық өріс.Əдепкі бойынша -барлығы.

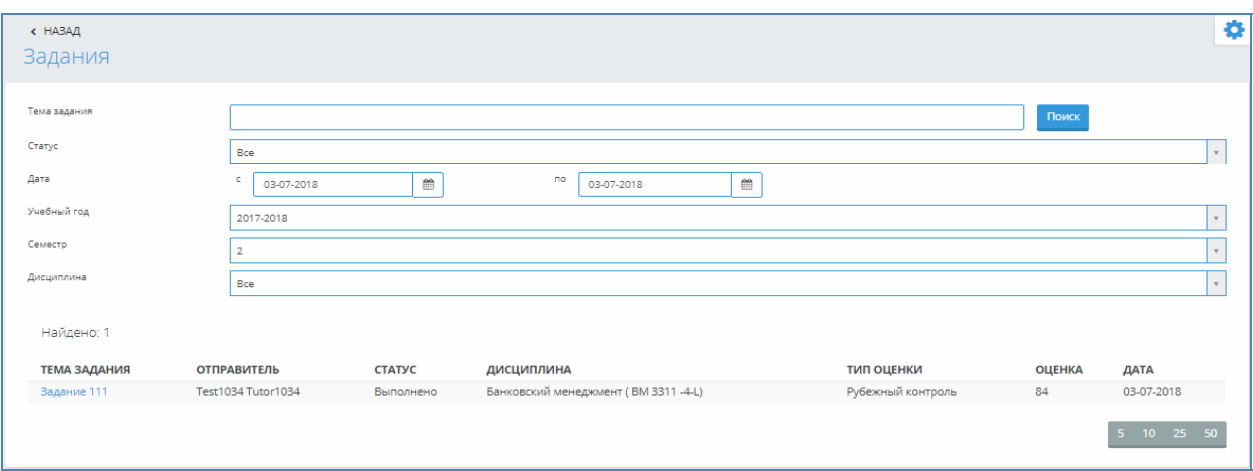

3) тапсырманың статусына байланысты сізге қол жетімді əрекеттер жиынтығы өзгереді:

*Орындалып жатыр* –тапсырма тағайындау кезінде беріледі, яғни тапсырманы орындауды бастау мерзімі келді . Жаңа тапсырманы тағайындағанда, жүйе Сізді бұл туралы хабардар етеді.

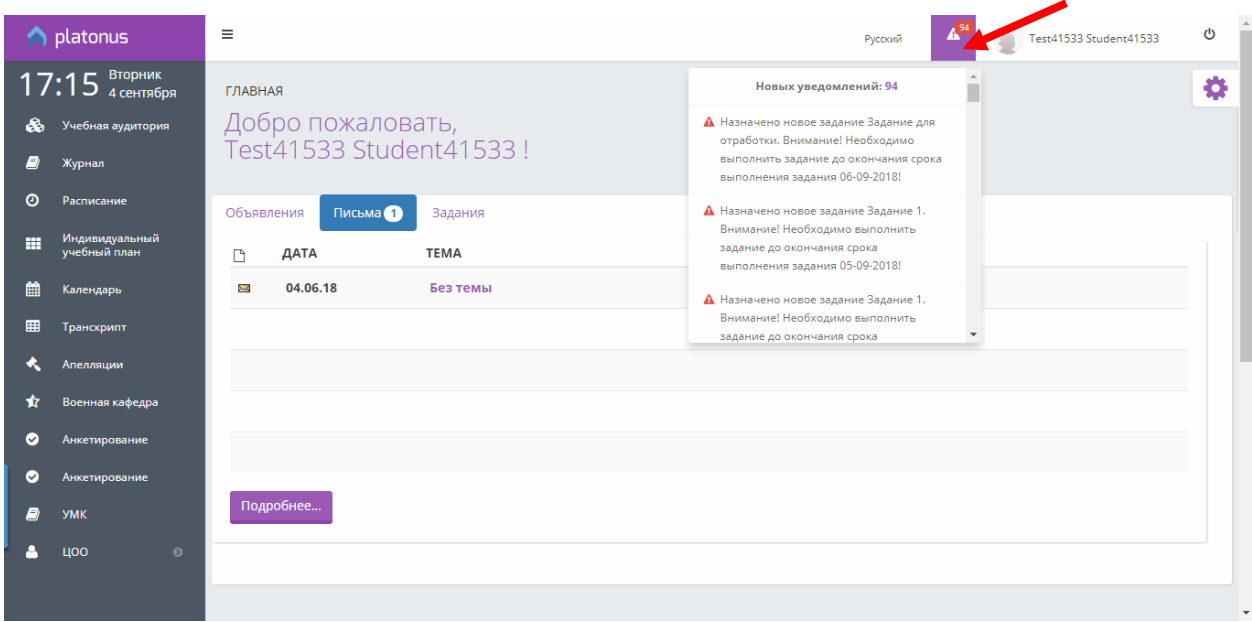

Тапсырманың осы статусындағы мүмкіншілік:

- *a) Қоса жалғанған файлдар мен сілтемелерді жүктеу –*бұл статуста тапсырмаға бекітілген файлдар мен көрсетілген ресурстарға сілтемелерді жүктеу мүмкіндігі бар.
- *b) Тапсырма жіберушіге (оқытушыға) жазу* осы статуста, тапсырма шеңберінде сізге тапсырма тағайындаған оқытушымен "Чат" қойындысында хат алмасуға болады. Сіз тексеруге жіберген жауаптар "Жауап" қойындысында қол жетімді. Оқытушыға жеке хабарлама жазу үшін сізге "Чат" қойындысында сіздің хабарламаңыздың мəтінін енгізу, қажет болған жағдайда файлды (аудио, бейне жəне т.б.) бекіту жəне "Жіберу" батырмасын басу керек .
- c) *Тексеруге жіберілді* қойылған тапсырманы толық жəне дұрыс орындаған жағдайда, Сіз бұл тапсырманы оқытушыға тексеруге жəне бағалау үшін жіберуіңіз керек. Ол үшін сізге" Тексеруге жіберу" əрекетін таңдау қажет» жəне көрінген терезеде тапсырмаға жауап мəтінін жазу, сонымен қатар файл түрінде жауап мəтінін бекіту, одан кейін оқытушыға жауап жіберу қажет.

## *Ескерту!*

*Тағайындалған тапсырма тапсырманы орындау мерзімі аяқталғанға дейін аяқталуы керек («Тапсырманы дейін орындау» өрісіндегі күн), əйтпесе тапсырма «Кешіктірілген» статусқа өтеді.* 

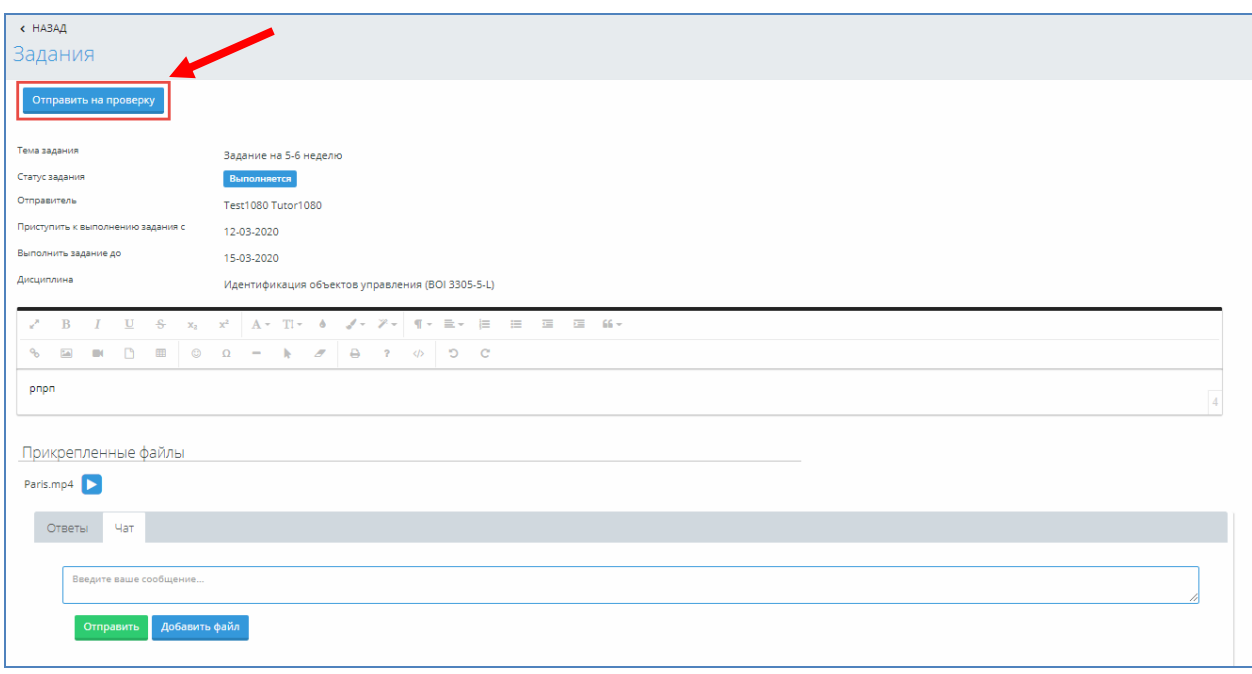

*Тексеруге жіберілді* – «Тексеруге жіберу» əрекеті нəтижесінде тапсырмаға тағайындалады. Тапсырманың осы статусында функционал қарау режимінде қол жетімді.

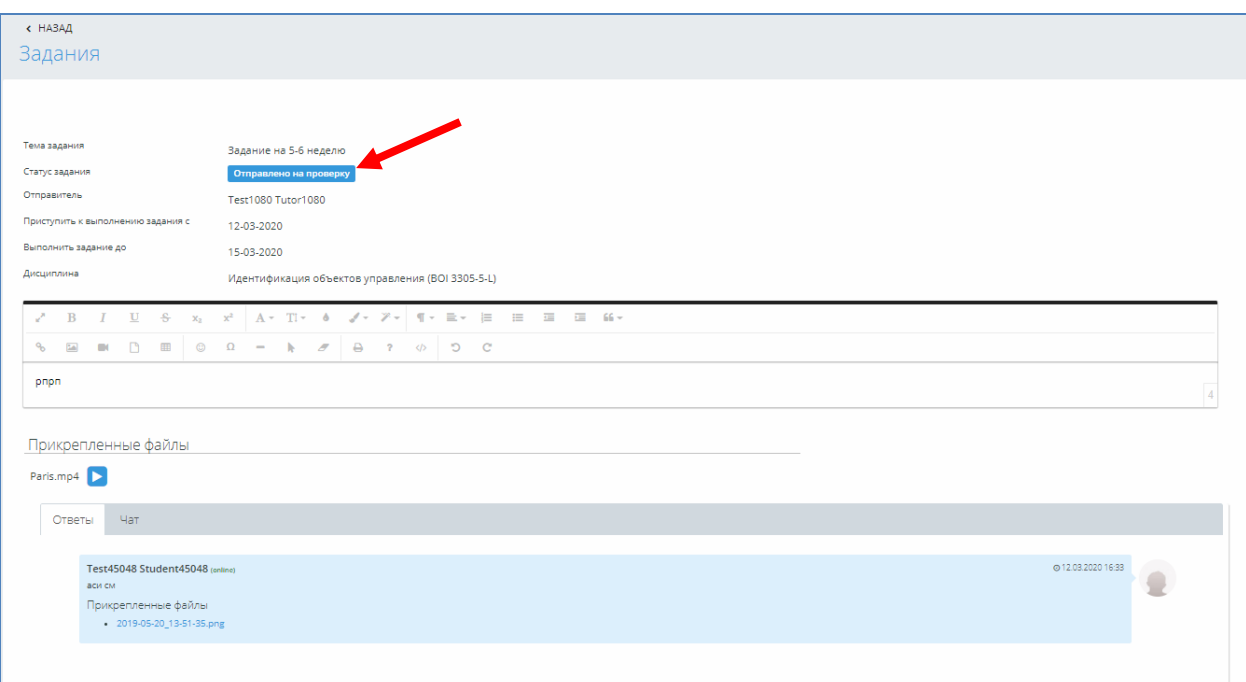

*Түзетуге қайтарылды* – присваивается заданию если отправитель (преподаватель) задания вернул задание на исправление. егер тапсырманы жіберуші (оқытушы) түзету тапсырмасын қайтаратын тапсырмаларға тағайындалады. Қол жетімді əрекеттер жиынтығы "Орындалып жатыр" статусында қарастырылған əрекеттерге ұқсас. Тапсырманы пысықтауға жіберу негіздемесінің мəтіні тапсырма статусында белгіге жүгінген кезде бейнеленеді.

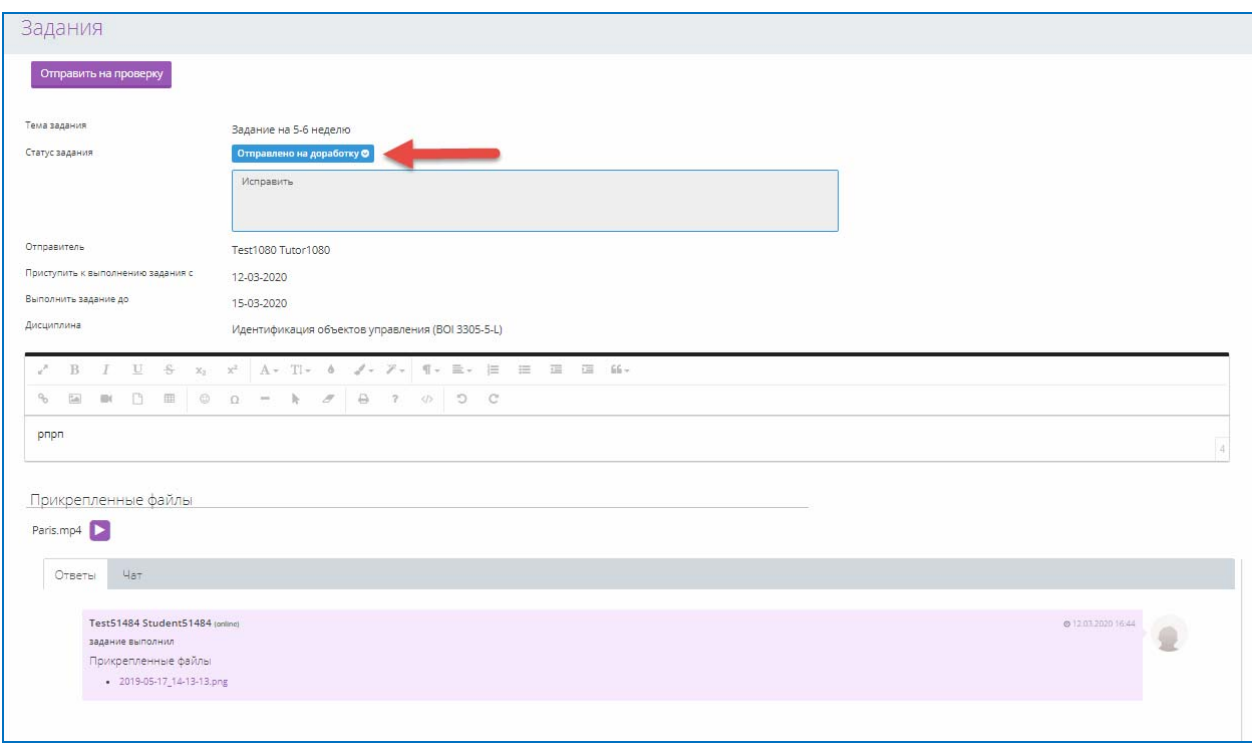

*Рисунок 6*

*Мерзімі өтіп кетті* – тапсырманы орындау мерзімі аяқталған тапсырмалар. Тапсырманың осы статусында функционал қарау режимінде қол жетімді.

*Орындалды –* оқытушы тексерген жəне олар бойынша баға қойылған тапсырмалар (егер баға қою көзделген болса)*.* Оқытушы тапсырманы тексергеннен жəне баға қойғаннан кейін, осы тапсырманы қарау бетінде, сондай-ақ модульдің негізгі бетінде "Бағалау" өрісінде тиісті баға бейнеленеді. Тапсырманың осы статусы кез келген əрекеттерді орындауға қол жетімді емес.

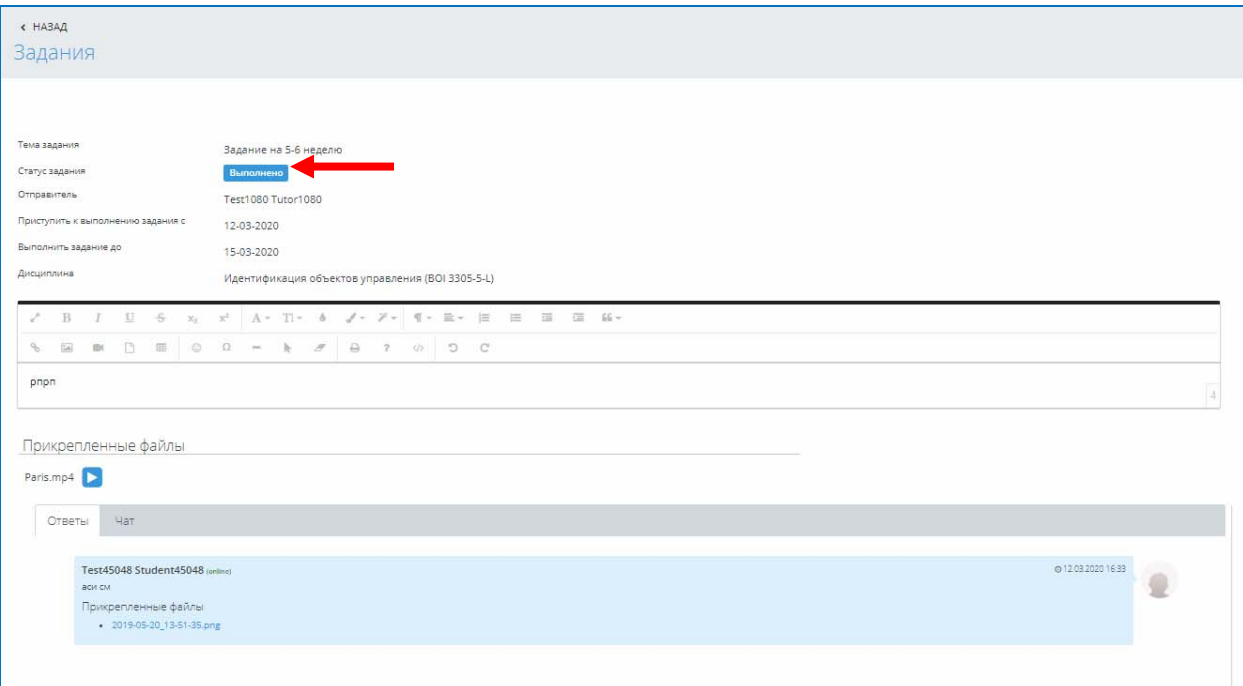